# **MATRÍCULAS INGLÉS**

Para matricularse deberá seguir los siguientes pasos:

#### **Ingresar a cursos y escuelas**

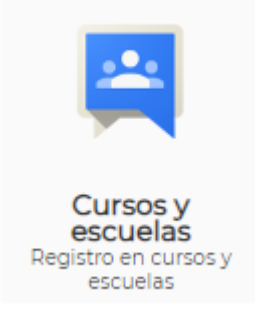

## **Pinchar en la sección "Nuevos aperturados"**

# Cursos y escuelas complementarias

Nuevos aperturados

Matriculas de cursos

## **Escoger el NIVEL y HORARIO a matricularse y pinchar en registrarse**

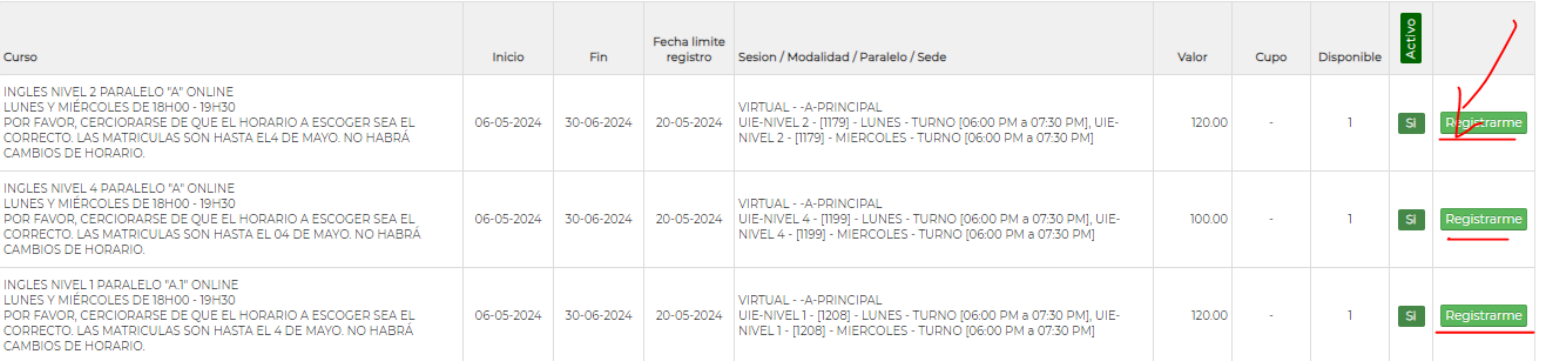

## **En la sección "Mis Finanzas" podrá visualizar los rubros que ha generado la matrícula, diferidos y fecha máxima de pago.**

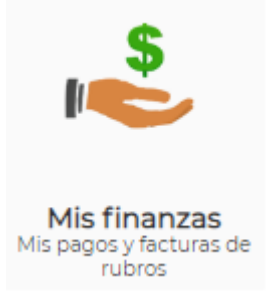

### **PAGO CON DEPÓSITO O TRANSFERENCIA**

En caso de que realice los pagos mediante transferencia o depósito, deberá ingresar a "Mis Finanzas" y cargar los comprobantes de pago en la sección de "Depósitos o Transferencias" y pinchar en "Adicionar"

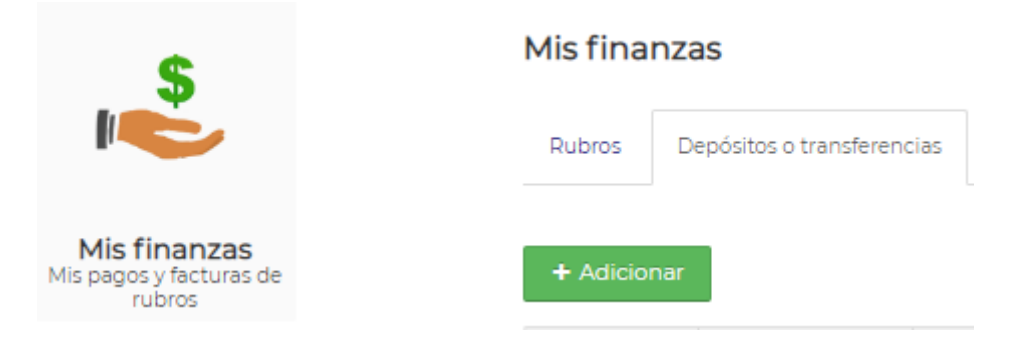

- 1.- Deberá seleccionar la cuenta a la que transfiere
- 2.- Ingresar en la casilla en blanco que el pago es de matrícula del nivel de inglés
- 3.- Escoger si es depósito o transferencia y colocar el valor.
- 4.- Cargar los comprobantes de pago y colocar el número de comprobante.

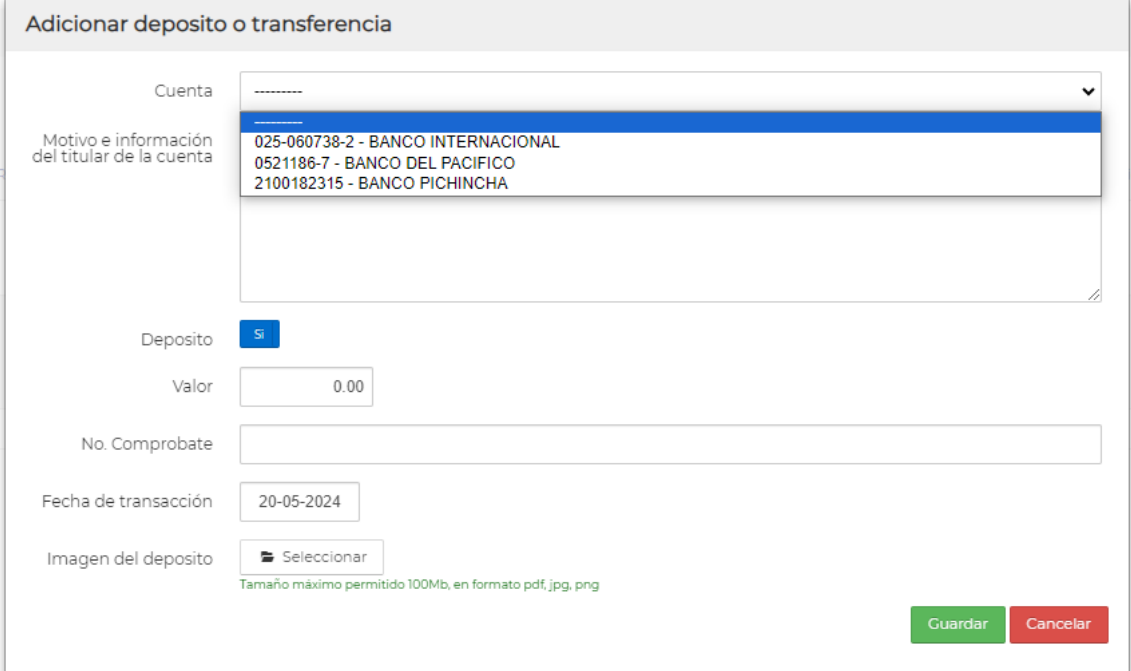

#### **PAGO CON TARJETA DE CRÉDITO**

En caso de realizar el pago con tarjeta, deberá seleccionar el rubro generado en "mis finanzas" y automáticamente aparecerá un botón amarillo con el nombre de "Pago con Tarjeta"

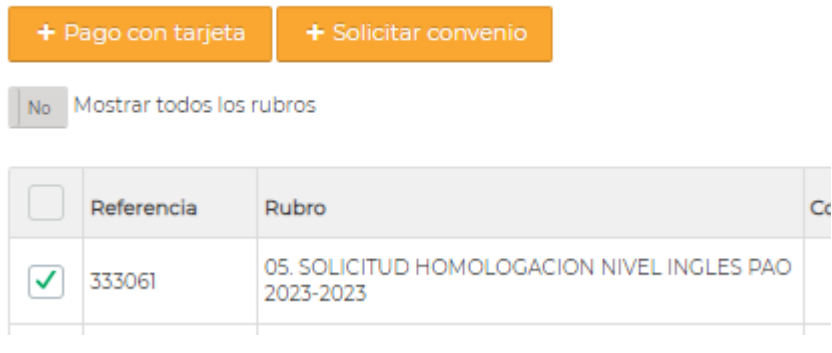

Llenar los datos correspondientes para realizar el pago.

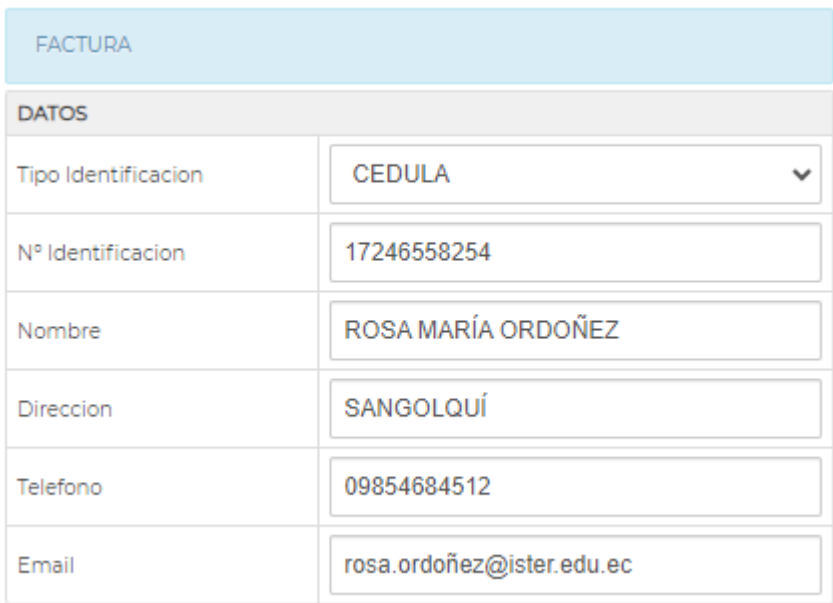